## **Useful links**

- CMS Twiki [page](https://twiki.cern.ch/twiki/bin/view/CMS/PdmV2015Analysis) about 2015 collisions
- Browsing information about the datasets ( $DAS \vec{r}$  $DAS \vec{r}$ )
- [List](https://docs.google.com/spreadsheets/d/1qw4Vnh1qBWH_ulDNZemCZOKJ9PTV3GV4-jmio7jGm1Q/edit#gid=1108505493)<sup>®</sup> of datasets present at LNL
- Browsing and requesting data transfer ( $P$ hedex $\mathcal{F}$ )
- Some useful documentation about [\[git](https://git-scm.com/book/en/v2/Git-Branching-Branches-in-a-Nutshell)  $\mathbb{R}$  (Chapter 1 and 2 is basically all you need to read)

# **Ntuple production**

### **Installling Heppy (framework only)**

The following recipe explains how to install our [version](https://github.com/jpazzini/cmg-cmssw)  $\mathbb{F}$  of the Heppy framework on your local computer (either a t2-ui or a cloud virtual machine)

```
# Log in to a t2-ui or a cloud virtual machine
# Set the environment variable to get a 7_4_X CMSSW release
# on sh
SCRAM_ARCH=slc6_amd64_gcc491
# on csh
setenv SCRAM_ARCH slc6_amd64_gcc491
# Install CMSSW (preferably somewhere under /lustre/cmswork/YOURHOME/): 
cmsrel CMSSW_7_4_14
cd CMSSW_7_4_14/src
cmsenv
# Initialize git
git init
# Copy the spare-checkout (which contains the list of packages that have to be checked out from t
cp /lustre/cmswork/mzanetti/cms/cmssw/git/sparse-checkout .git/info/
git config core.sparsecheckout true
# Set the remote repository and fetch the updates
git remote add origin https://github.com/jpazzini/cmg-cmssw.git
git fetch origin
# Checkout the current working branch (or more formally, create locally the a branch that tracks
git checkout --track origin/heppy-7_4_14
# Compile
scram b - j 8
```
#### **Install DMPD (analyzers and producers)**

The current repository can be found at link:<https://github.com/mzanetti79/DMPD><sup>α</sup>

```
cd $CMSSW_BASE/src/
git clone https://github.com/mzanetti79/DMPD.git
cd $CMSSW_BASE/src/DMPD
git checkout -b DMPD_$LOGNAME
```
scram  $b - i 8$ 

### **Running Heppy**

Once your code is settled, you are ready to run the ntuples production. The main files that needs to be edited is

```
 $CMSSW_BASE/src/DMPD/Heppy/test/treeProducer.py
```
. There you find -among the other things- the list of datasets you can run on. Select those that you care about by commenting/uncommenting the "selectedComponents" array.

To give it a try, you can select one sample only and run interactively:

```
cd $CMSSW_BASE/src/DMPD/Heppy/test/
python treeProducer.py
```
otherwise to run the full production you need the following command:

heppy\_batch.py -o Batch treeProducer.py -b 'bsub < ./batchScript.sh'

before doing that you need to decide whether to run on DATA or on MC  $(\Delta)$  you need to launch the jobs separately for the two  $\triangle$ ). If you run on DATA, the command

filterAnalyzer.processName = 'RECO'

needs to be uncommented (and commented otherwise)

### **Contribute to DMPD (TO BE FIXED/UPDATED)**

If you'd like to contribute to the DMPD framework (our flavor of Heppy), here are some useful instructions (or more precisely, *how you can learn to stop worrying and love* [git](https://en.wikipedia.org/wiki/Dr._Strangelove)<sup> $\mathbb{F}$ ).</sup>

#### $\Box$  Show GIT recipe on how to contribute to the DMPD framework  $\Box$  Hide

```
# if you haven't done it before, track the reference remote repository and create your developmen
git checkout --track origin/heppy-7_4_12
git checkout -b heppy-7_4_12-DEV
# edit stuff (in this example "file.py")in your development branch and commit it
git commit -a -m comment to my commit file.py
# switch to the original (tracked) branch, fetch updates from the remote repository (in case it d
git checkout heppy-7_4_12
git fetch origin
git merge heppy-7_4_12-DEV
# push it back to the server
git push origin heppy-7_4_12
# delete your local development branch
git commit -d heppy-7_4_12-DEV
```

```
-- MarcoZanetti - 2015-10-01
```
This topic: Main > 13TeVHowTo Topic revision: r10 - 2015-12-10 - JacopoPazzini

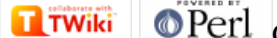

Copyright &© 2008-2019 by the contributing authors. All material on this collaboration platform is the property of the contributing authors. Ideas, requests, problems regarding TWiki? [Send feedback](https://cern.service-now.com/service-portal/search.do?q=twiki)